# **SCRAPPER'S GUIDE**

The Easiest Way To Learn Digital Scrapbooking. Guaranteed.

## **Don't Crop It (Photoshop Elements)**

**Tip of the Week by Lisa Hanks on March 8, 2011**

Do you have some pictures with lots of background picture showing? Do you tend to crop out the unwanted space?

Here's something new to try. Why not keep the space and use it for your journaling?

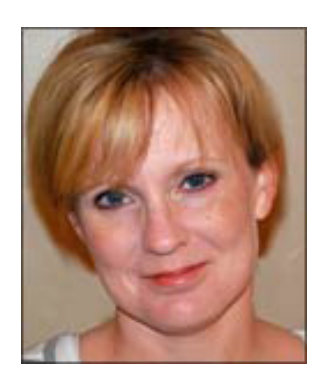

#### **Step 1: Open Your Layout**

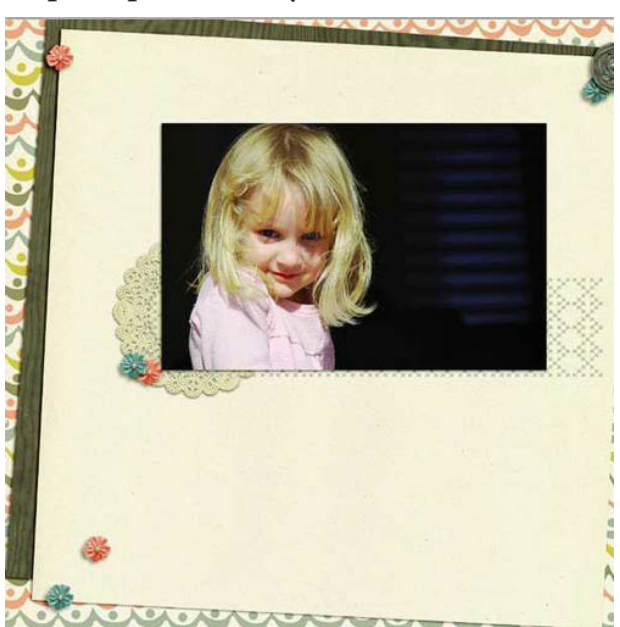

This is the layout I created with the February Premier kit, Home Sweet Home by Leora Sanford. As you can see, I have a lot of background space in the photo I chose. It's all one nice dark color.

#### **Step 2: Make a Text Box**

\* Get the Horizontal Type tool in the Tool Bar.

 \* Create a bounding box in the background space of the picture. To do this, click on your scrapbook page and drag out a box. When it's the size you want, let go of the mouse.

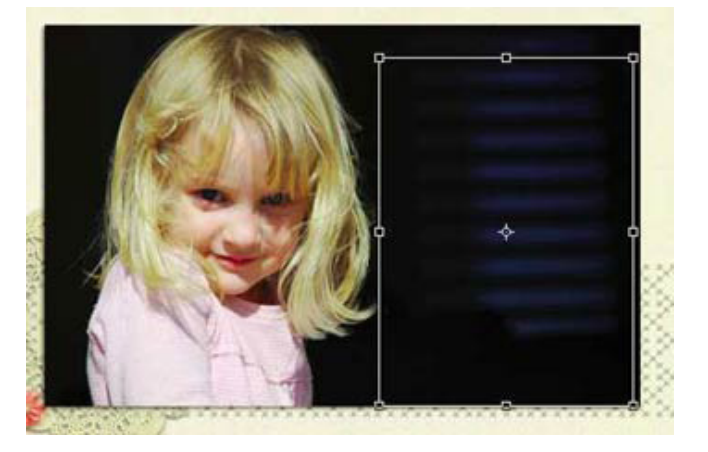

#### **Step 3: Choose your Font Color**

- \* In the Options Bar, click on the color chip.
- \* Choose a color that will stand out from the background.
- \* I picked a cream color that matched the paper.

#### **Step 4: Enter Text**

- \* I used a poem by Karen Barnes about little girls.
- \* You can enter any journaling.

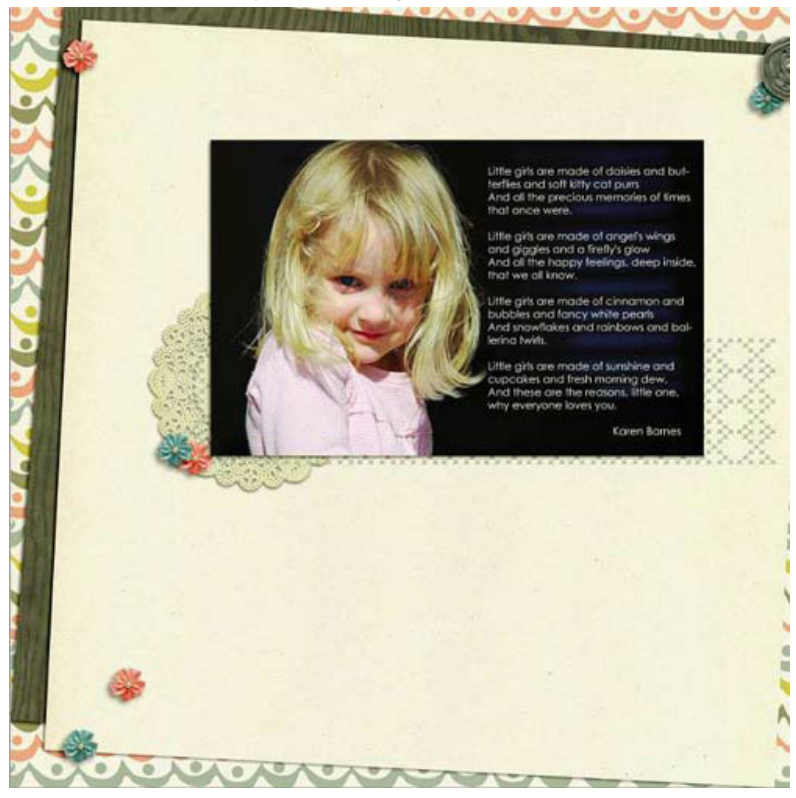

Credits: Tutorial, photos, and page by Lisa Hanks, Home Sweet Home kit by Leora Sanford.

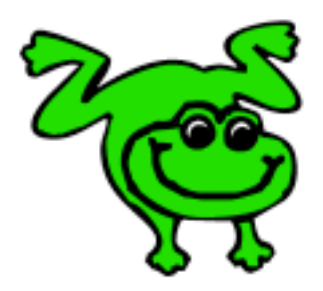

### Leap Frog To The Next Level!

Rather than learning a bit here and a bit there, why not leap frog to the next level? Our *Learn Digital Scrapbooking* class takes you **step-by-step from rank beginner to confident digital scrapbooker** in a fraction of the time!

[Find out more about the Learn Digital Scrapbooking Class.](http://www.scrappersguide.com/classes/)

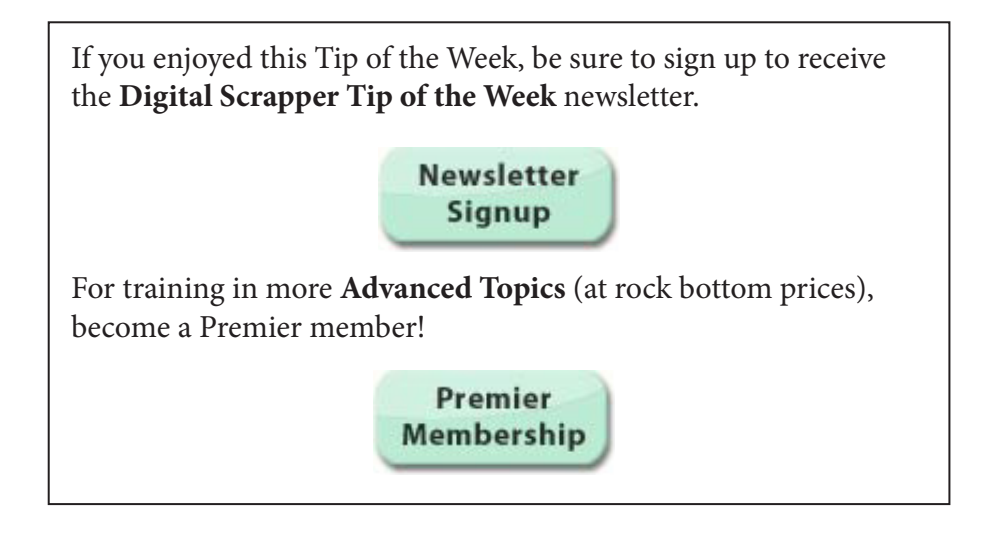